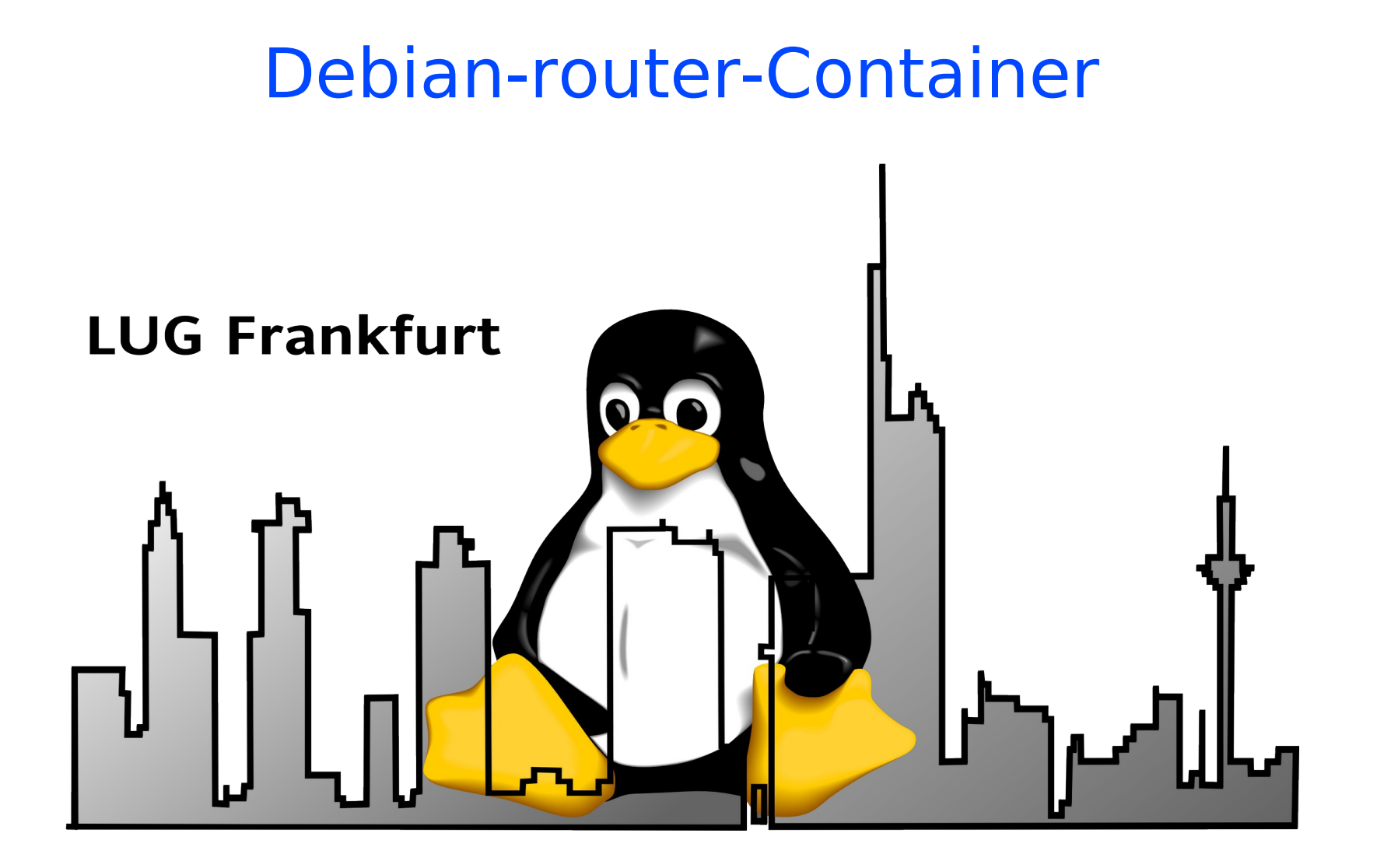

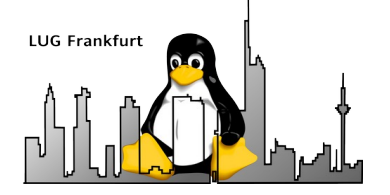

- Zusammenfassung Debian-Basis-Installation
- Motivation und Konzept für router+DNS+DHCP
- Container clonen
- Konfiguration router (fralug-rtg)
- Konfiguration fralug-local
- Ausblick auf DNS und DHCP

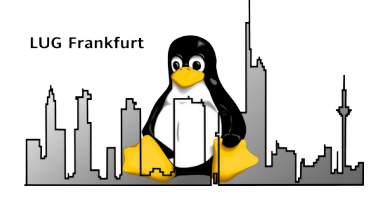

Zusammenfassung Basis-Installation

- Installation von Debian (inkl. Konfiguration)
- Installation nützlicher Tools
- Umstellen auf sid
- Ausdünnen der sid-Variante

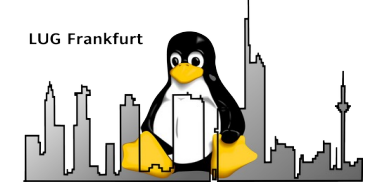

## Einstellungen fralug-basis

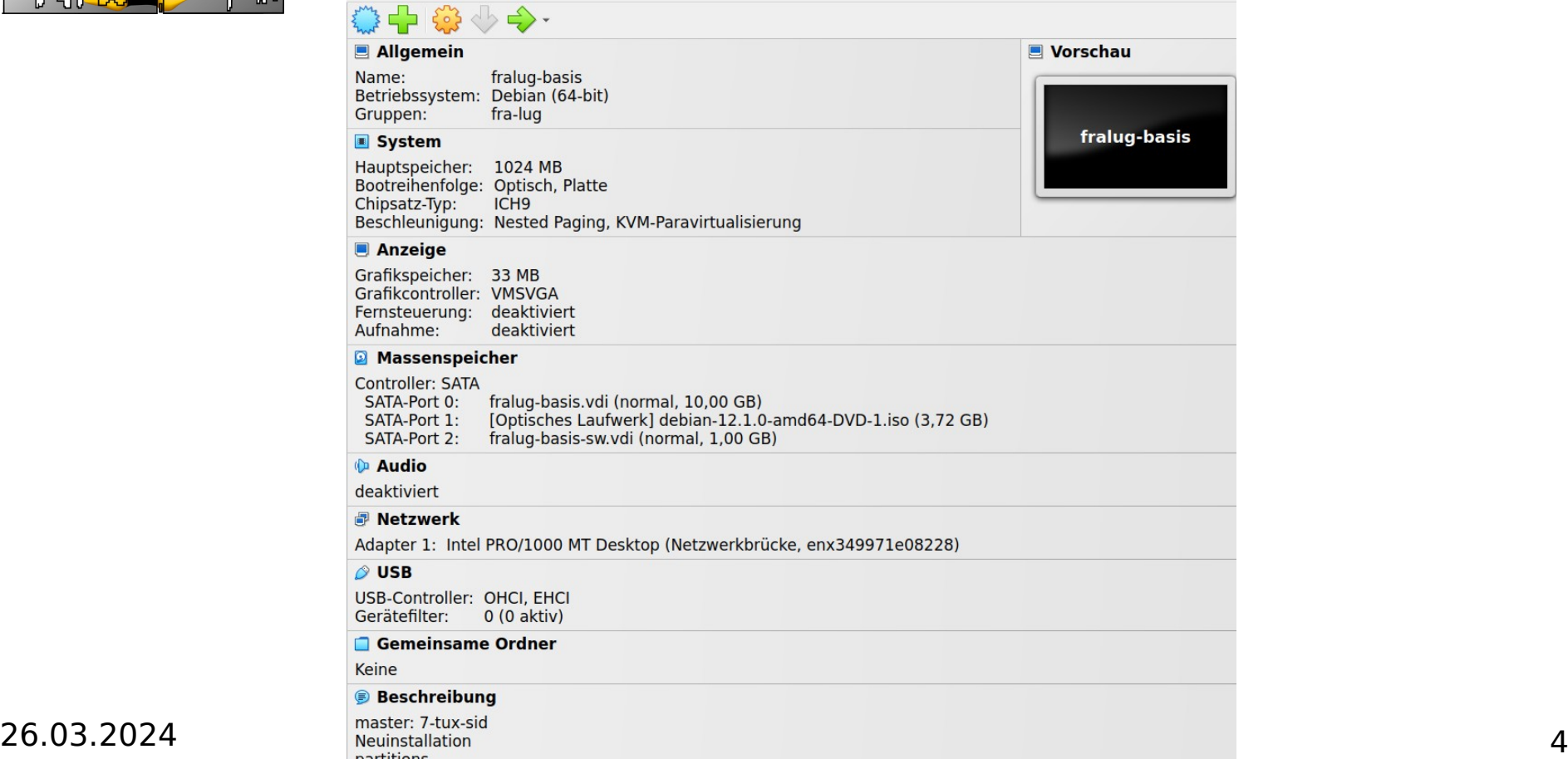

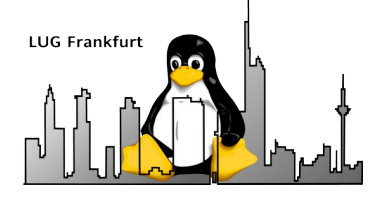

- Zusammenfassung Debian-Basis-Installation
- Motivation und Konzept für router+DNS+DHCP
- Container clonen
- Konfiguration router (fralug-rtg)
- Konfiguration fralug-local
- Ausblick auf DNS und DHCP

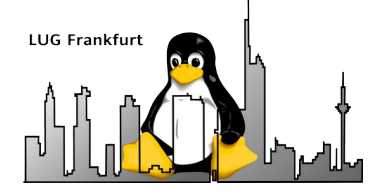

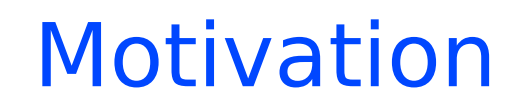

- Abgeschotteter Bereich für Netzwerktests
	- Firewall
	- DNS und DHCP
	- Windows-Zugriffe ins Internet blockieren
- System-Updates prüfen

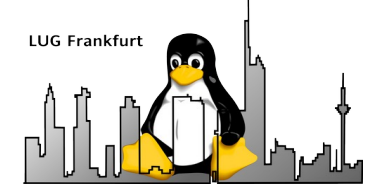

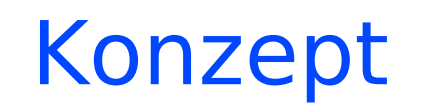

- Vier Container
	- fralug-rtg (router-gateway-firewall)
	- fralug-local (Testmaschine)
	- fralug-dns (DNS-Server)
	- fralug-dhcp (DHCP-Server)
- Getrennte Container für jede Funktion

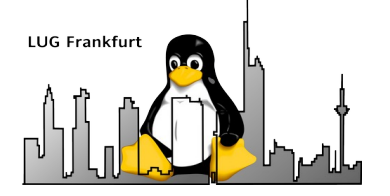

- Zusammenfassung Debian-Basis-Installation
- Motivation und Konzept für router+DNS+DHCP
- Container clonen
- Konfiguration router (fralug-rtg)
- Konfiguration fralug-local
- Ausblick auf DNS und DHCP

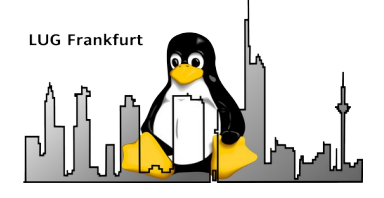

## fralug-basis clonen

● fralug-basis aktualisieren

Novemball Nomes und Dfast

• vollständigen Clone erstellen mit VBoxManage (geführter Modus)

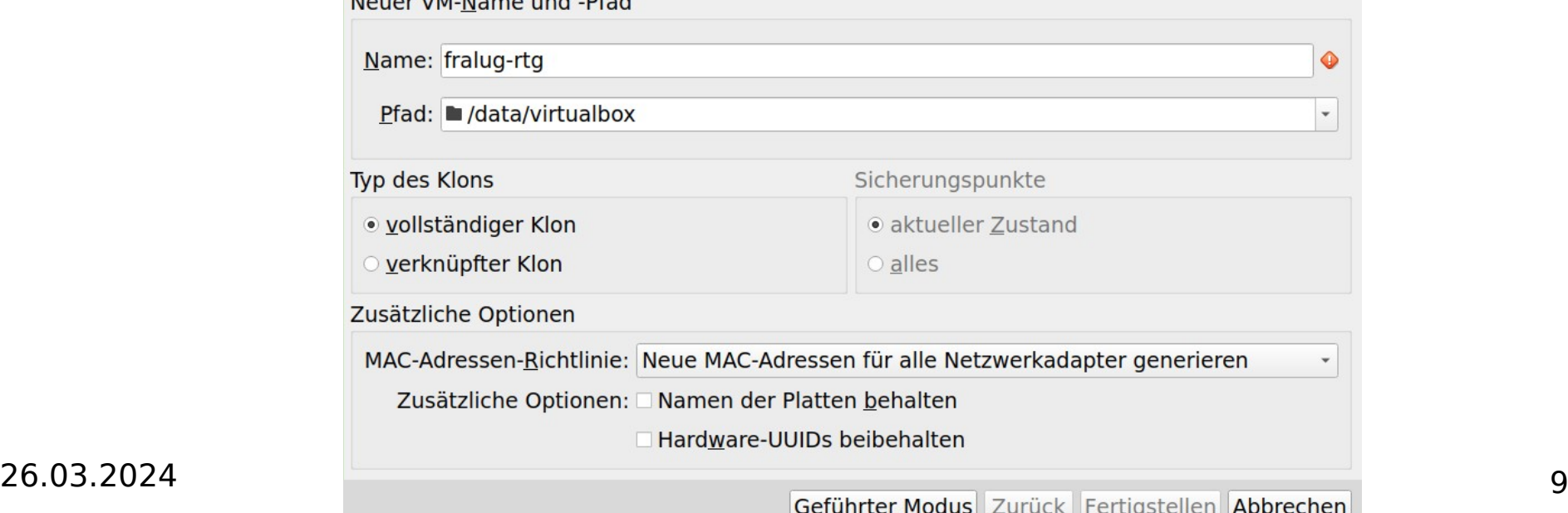

su - \${USER} -c "VBoxManage clonevm \${ALT} --name=\${NEU} --register --mode=all --groups=\${GROUP}"

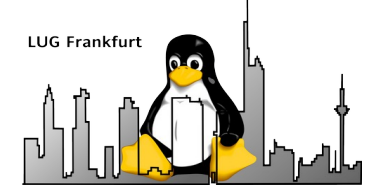

### Clones anpassen

- fralug-basis  $\rightarrow$  fralug-rtg
- $fralug-basis \rightarrow fralug-local$
- Lokale Anpassungen vornehmen
	- **Eineindeutige** UUIDs aller Partitionen!
	- Dateien anpassen: hosts, hostname, fstab, grub, dhclient.conf
	- clone vm.sh : vollständiger Clone inkl. lokalen Anpassungen
- $\rightarrow$  Beide im Hausnetz als eigenständige Maschinen sichtbar.

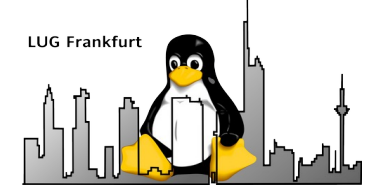

- Zusammenfassung Debian-Basis-Installation
- Motivation und Konzept für router+DNS+DHCP
- Container clonen
- Konfiguration router (fralug-rtg)
- Konfiguration fralug-local
- Ausblick auf DNS und DHCP

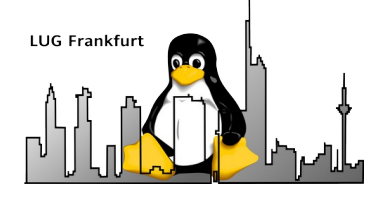

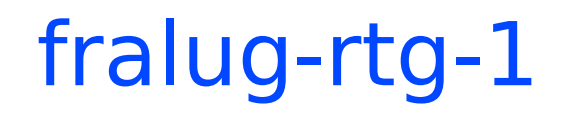

#### • Zweite Netzwerkschnittstelle zur Verfügung stellen

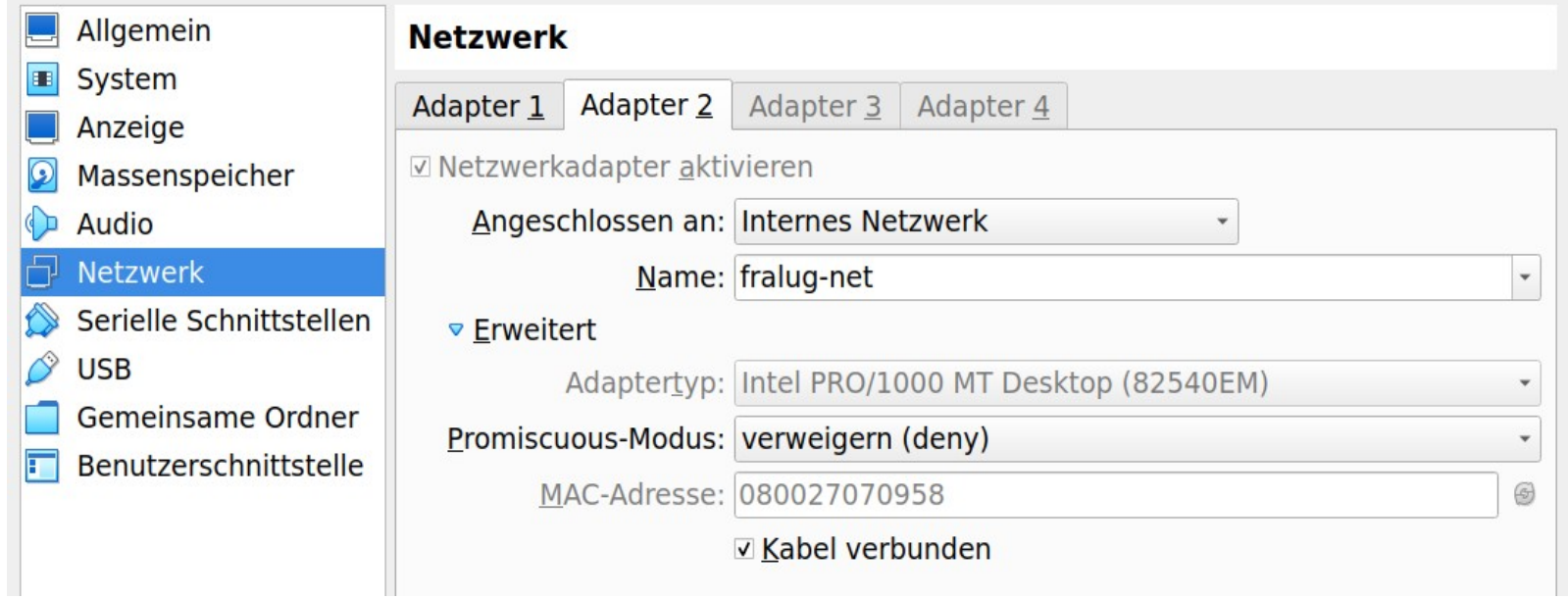

26.03.2024 12

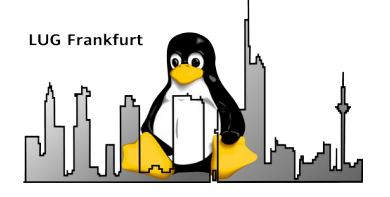

fralug-rtg-2

• Statische IP-Adresse für das "Heimnetz" **/etc/network/interfaces**

# The primary network interface allow-hotplug enp0s3 iface enp0s3 inet static address 10.aa.bb.195 netmask 255.255.255.0 network 10.aa.bb.0 broadcast 10.aa.bb.255 gateway 10.aa.bb.254

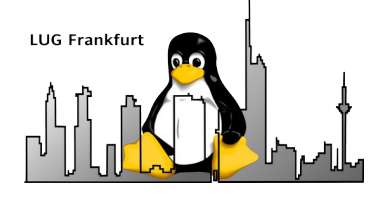

## DNS-"Heimnetz"

• Die neue statische IP-Adresse dem "heimischen" DNS-Server bekannt machen (z.B. Fritzbox).

Gerät hinzufügen

Geben Sie einen Namen und die MAC-Adresse des Netzwerkgerätes ein.

fralug-rtg Name  $\cdot$  00  $\cdot$  27 MAC-Adresse  $\cdot$  36  $\cdot$  8C  $\cdot$  52  $|08\rangle$ 

Geben Sie die IP-Adresse ein, die dem Netzwerkgerät fest zugewiesen werden soll.

**IP-Adresse** 195 10 |aa| | | bb

<sup>26.03.2024</sup> fralug-rtg ist mit Namen im "Heimnetz" zu erreichen. 14

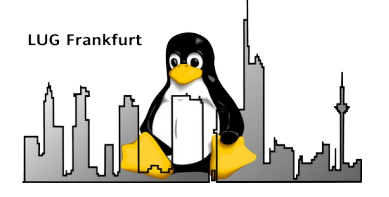

fralug-rtg-3

• Statische IP-Adresse für das Jokale Netz **/etc/network/interfaces**

# The secondary network interface allow-hotplug enp0s8 iface enp0s8 inet static address 10.cc.bb.254 netmask 255.255.255.0 network 10.cc.bb.0 broadcast 10.cc.bb.255

• Für Server sind statische IP-Adressen erforderlich!

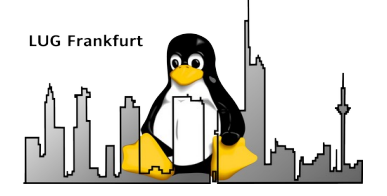

fralug-rtg-4

- Netzwerk nach den Änderungen (**ip addr li**)
	- 2: **enp0s3**: <BROADCAST,MULTICAST,UP,LOWER\_UP> mtu 1500 qdisc pfifo\_fast state UP group default qlen 1000 link/ether **08:00:27:36:8C:52** brd ff:ff:ff:ff:ff:ff inet **10.aa.bb.195/24** brd 10.aa.bb.255 scope global enp0s3 valid lft forever preferred lft forever
	- 3: **enp0s8**: <BROADCAST,MULTICAST,UP,LOWER\_UP> mtu 1500 qdisc pfifo\_fast state UP group default qlen 1000 link/ether **08:00:27:07:09:58** brd ff:ff:ff:ff:ff:ff inet **10.cc.bb.254/24** brd 10.cc.bb.255 scope global enp0s8 valid lft forever preferred lft forever

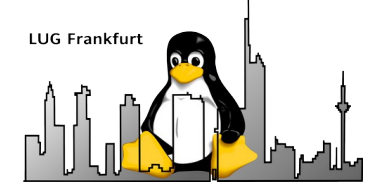

fralug-rtg-5

 $\bullet$ "Sprechende" Namen für Netzwerkinterfaces aktivieren

```
/etc/udev/rules.d/70-persistent-net.rules
# device: enp0s3
SUBSYSTEM=="net", ATTR{address}=="08:00:27:36:8C:52", NAME="homenet"
# device: enp0s8
SUBSYSTEM=="net", ATTR{address}=="08:00:27:07:09:58", NAME="fralug-net"
```
**/etc/network/interfaces** allow-hotplug **homenet** iface **homenet** inet static

```
allow-hotplug fralug-net
iface fralug-net inet static
```
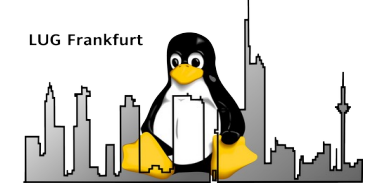

fralug-rtg-6

- Nach den Änderungen in udev und interfaces (**ip addr li**)
	- 2: **homenet**: <BROADCAST,MULTICAST,UP,LOWER\_UP> mtu 1500 qdisc pfifo\_fast state UP group default qlen 1000 link/ether **08:00:27:36:8C:52** brd ff:ff:ff:ff:ff:ff altname enp0s3 inet **10.aa.bb.195/24** brd 10.aa.bb.255 scope global homenet valid lft forever preferred lft forever
	- 3: **fralug-net**: <BROADCAST,MULTICAST,UP,LOWER\_UP> mtu 1500 qdisc pfifo fast state  $U\overline{P}$  group default qlen 1000 link/ether **08:00:27:07:09:58** brd ff:ff:ff:ff:ff:ff altname enp0s8 inet **10.cc.bb.254/24** brd 10.cc.bb.255 scope global fralug-net valid lft forever preferred lft forever

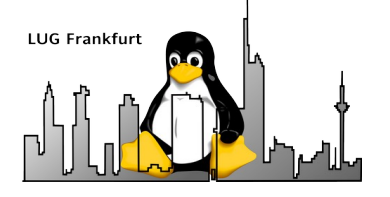

fralug-rtg-7

- Routing aktivieren **/etc/sysctl.conf net.ipv4.ip\_forward=1**
- aptitude install iputils-ping
- aptitude install iptables iptables-persistent
- Firewall-Regeln in /etc/iptables/rules.v4

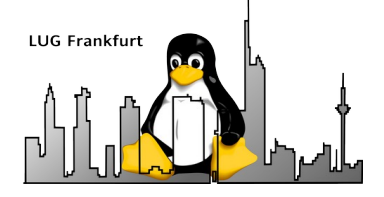

• Iptables-Routing

## fralug-rtg-8

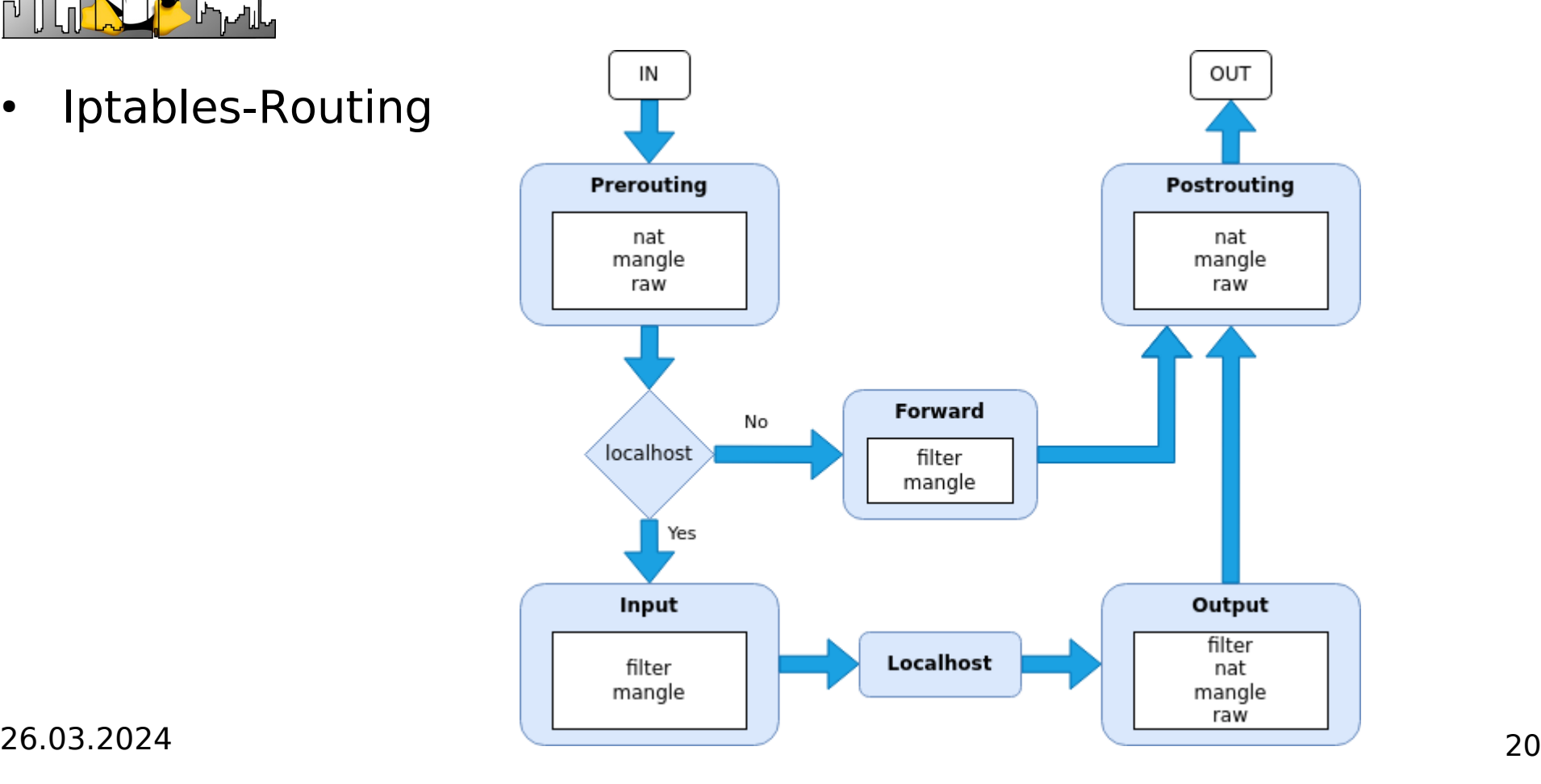

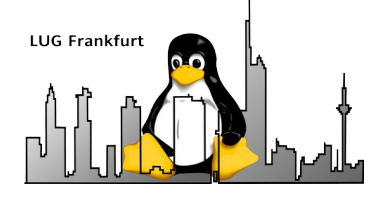

• Iptables-Routing

## fralug-rtg-9

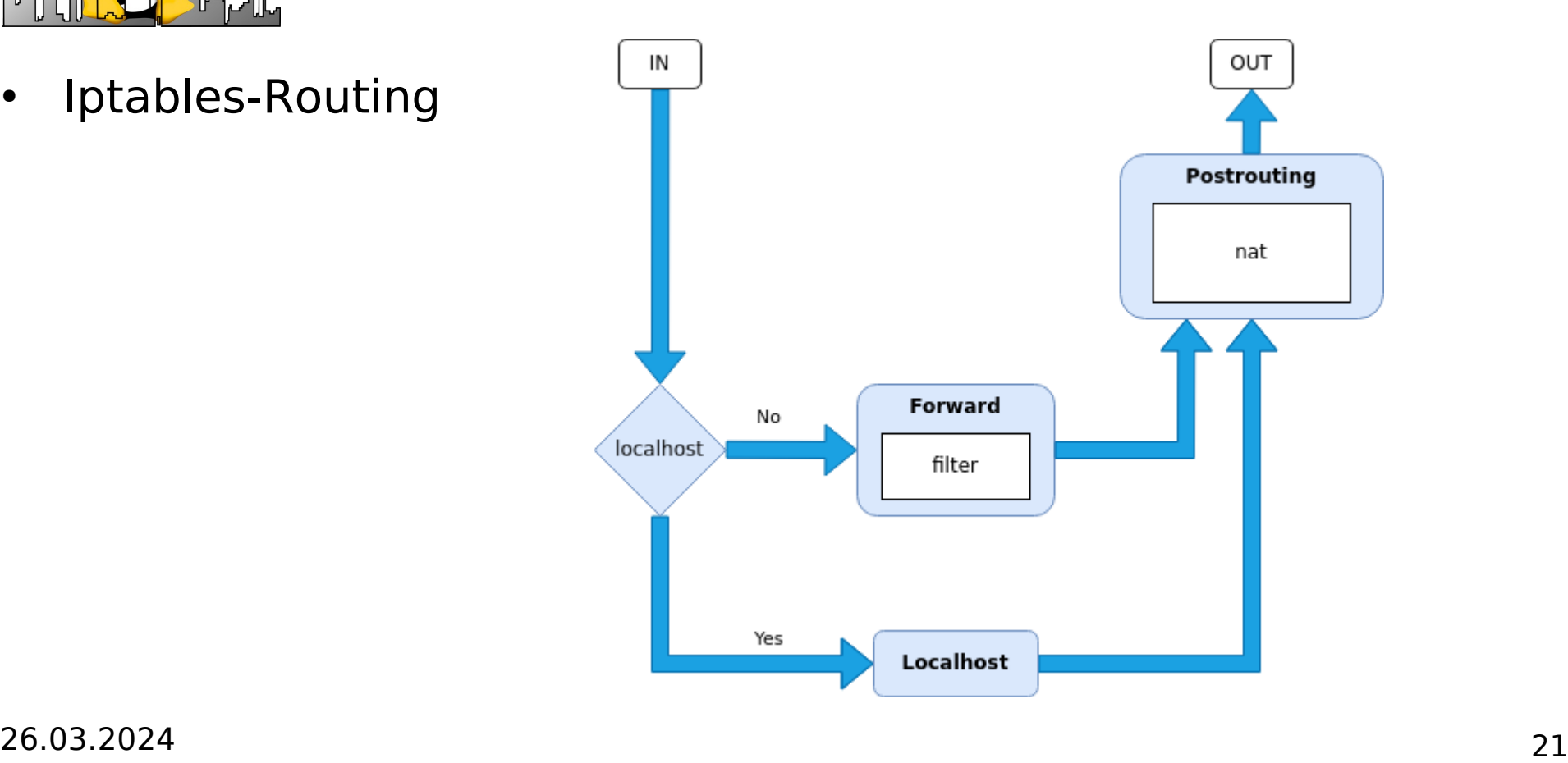

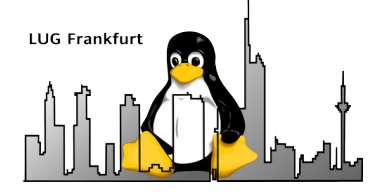

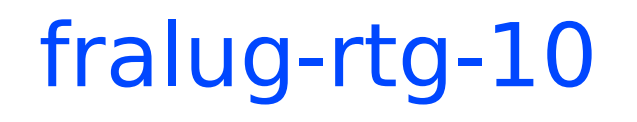

• Routing aktivieren (Skript einmal ausführen) #!/bin/sh # alte Einstellungen löschen **iptables -F iptables -F -t nat**

```
# fralug-net \Rightarrow homenet
iptables -A FORWARD -i fralug-net -s 10.cc.bb.0/24 -o homenet -j ACCEPT
```

```
# homenet \Rightarrow fralug-net
iptables -A FORWARD -i homenet -d 10.cc.bb.0/24 -o fralug-net -j ACCEPT
```

```
# catch all-Regel (muss immer als letztes stehen)
iptables -A FORWARD -j DROP
```

```
# masquerading (NAT) ins homenet
iptables -t nat -A POSTROUTING -s 10.cc.bb.0/24 -o homenet -j MASQUERADE
```
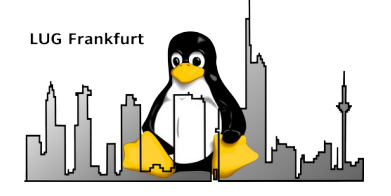

fralug-rtg-11a

#### **iptables -L -v**

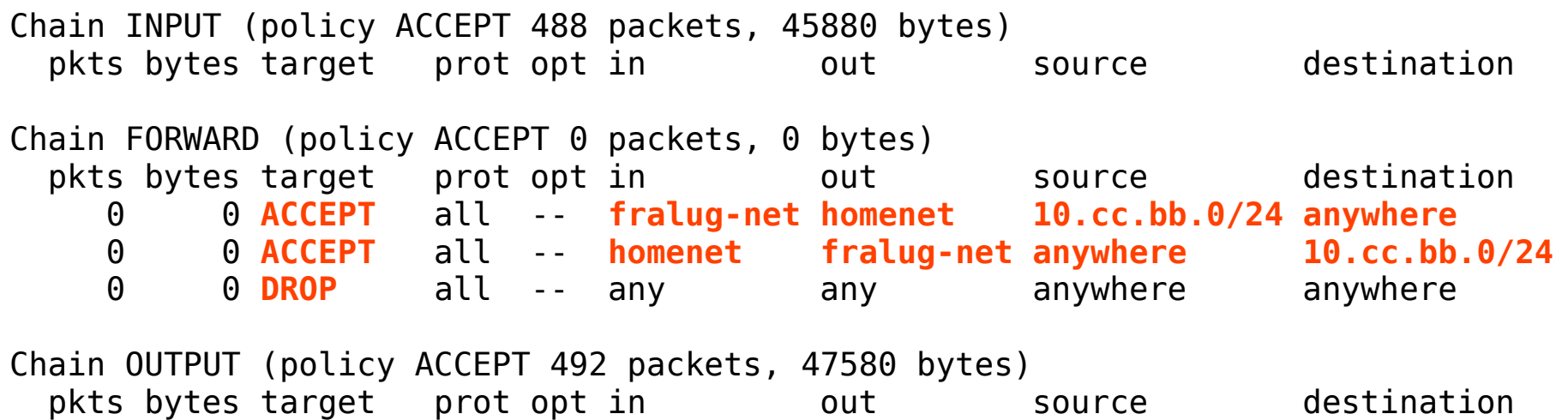

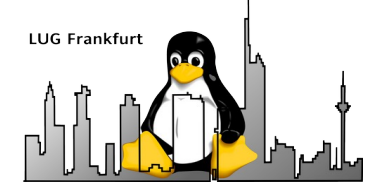

fralug-rtg-11b

#### **iptables -t nat -L -v**

Chain PREROUTING (policy ACCEPT 2 packets, 96 bytes) pkts bytes target prot opt in bout source but destination Chain INPUT (policy ACCEPT 2 packets, 96 bytes) pkts bytes target prot opt in out source destination Chain OUTPUT (policy ACCEPT 6 packets, 426 bytes) pkts bytes target prot opt in out source destination Chain POSTROUTING (policy ACCEPT 6 packets, 426 bytes) pkts bytes target prot opt in out source destination 0 0 **MASQUERADE** all -- **any homenet 10.cc.bb.0/24 anywhere**

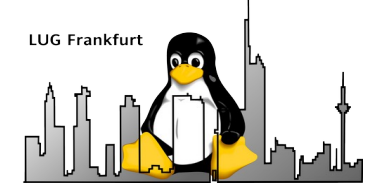

## fralug-rtg-12a

 $\cdot$  iptables-save  $>$  /etc/iptables/rules.v4 (Teil 1)

\*filter

:INPUT ACCEPT [0:0]

:FORWARD ACCEPT [0:0]

:OUTPUT ACCEPT [0:0]

-A **FORWARD** -s 10.cc.bb.0/24 -i fralug-net -o homenet -j **ACCEPT**

-A **FORWARD** -d 10.cc.bb.0/24 -i homenet -o fralug-net -j **ACCEPT**

-A **FORWARD** -j **DROP**

COMMIT

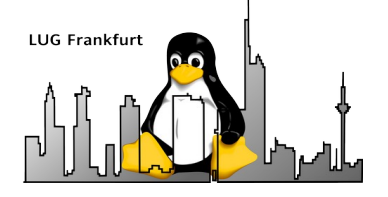

## fralug-rtg-12b

 $\cdot$  iptables-save > /etc/iptables/rules.v4 (Teil 2)

\*nat

:PREROUTING ACCEPT [0:0]

:INPUT ACCEPT [0:0]

:OUTPUT ACCEPT [0:0]

:POSTROUTING ACCEPT [4:359]

-A **POSTROUTING** -s 10.cc.bb.0/24 -o homenet -j **MASQUERADE**

COMMIT

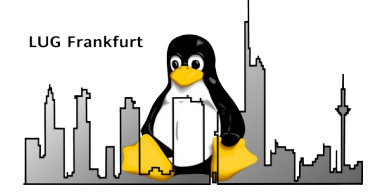

- Zusammenfassung Debian-Basis-Installation
- Motivation und Konzept für router+DNS+DHCP
- Container clonen
- Konfiguration router (fralug-rtg)
- Konfiguration fralug-local
- Ausblick auf DNS und DHCP

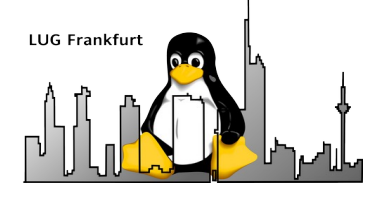

## fralug-local-1

• Statische IP-Adresse für fralug-net **/etc/network/interfaces**

# The primary network interface allow-hotplug enp0s3 iface enp0s3 inet static address 10.cc.bb.10 netmask 255.255.255.0 network 10.cc.bb.0 broadcast 10.cc.bb.255 gateway 10.cc.bb.254

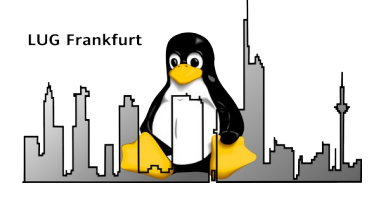

## fralug-local-2

• aptitude install iputils-ping

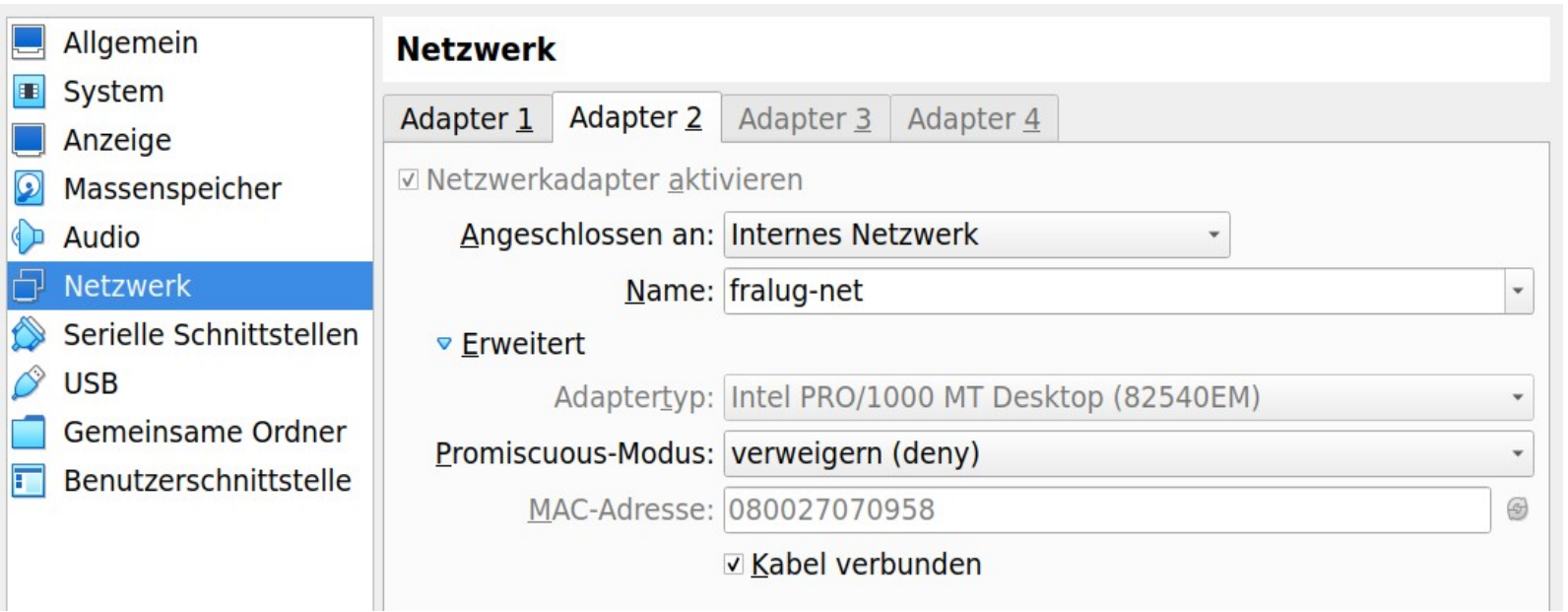

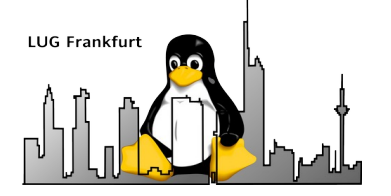

- Zusammenfassung Debian-Basis-Installation
- Motivation und Konzept für router+DNS+DHCP
- Container clonen
- Konfiguration router (fralug-rtg)
- Konfiguration fralug-local
- Ausblick auf DNS und DHCP

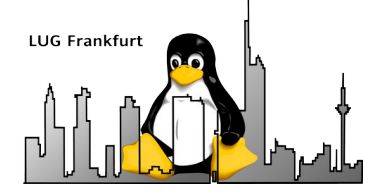

### Ausblick

- Debian-Container fralug-dns und fralug-dhcp
- Statisches DNS (bind9)
- DDNS / DHCP (isc-dhcp)

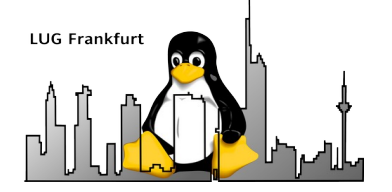

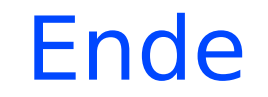

# **Danke für's zuhören und viel Spaß mit Debian**

Fragen und Anmerkungen gerne an mlist@hk-vision.de